## Francesco Silvi as IKØRKS

Francescosilvi @libero.it

## **Come farsi le QSL a casa**

Questo articolo stavolta tratterà di come provare a costruirsi da soli a casa le nostre care cartoline di conferma o QSL .

Il tutto allora col permesso silenzioso di quelli che , in maniera esemplare e professionale , sanno fare le cose davvero bene ed in grande ma costosine .

Per iniziare occorrerà allora il solito programma **Foto Shop (versione recente )** , ormai credo a corredo del software minimo di ogni computer : chi proprio non lo avesse, può sempre rimediarselo da qualche amico e magari caricarselo sul proprio P.C. .

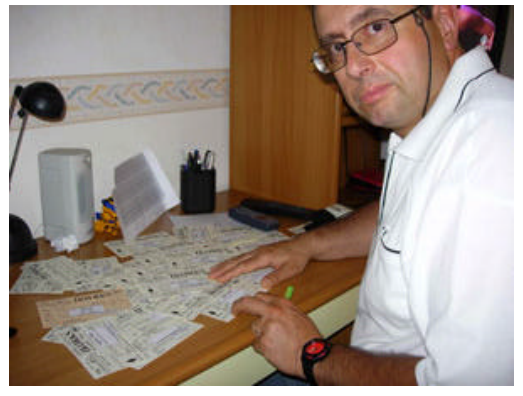

La prima distinzione da fare è quella di scegliere a priori cosa progettare e realizzare , perché è essenziale partire allora con l'idea di rivolgersi ad un QSL a colori o meno .

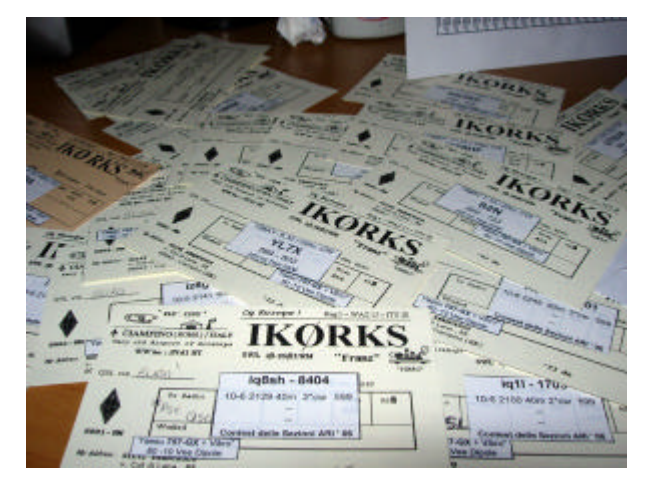

Io da parte mia ho scelto la via più semplice e meno esosa delle cartoline – biglietto in bianco e nero : nulla in contrario a quelle belle e colorate , ma io mi accontento così per adesso .

Scontato il principio , magari più in là magari ci metterò pensiero a quelle colorate …

Come si parte ? Sempre con l'immagine principale di sfondo, da caricare con un file da scanner o da immagine di CD o simile …

Ricordarsi allora delle dimensione essenziali di queste card ,che sono sempre di 14 cm di Lunghezza e 9 di Altezza , per cominciare bene il

lavoro e non doverlo magari fare daccapo…

Scontata la nostra immagine di sfondo , che può anche essere omesso se siamo senza colore , provvederemo a caricarla ed a fissarla sul nostro progetto iniziale ; con calma allora ci faremo una piccola banca – dati di immagine scannerizzate , come il logo dell' A.R.I , oppure una foto da sovrapporre allo sfondo ( noi , il nostro QTH , le nostre antenne ecc. ecc . ) nonché qualunque cosa ci possa magari interessare .

## **Stipare in files distinti con un nome diverso tutti questi piccoli pezzettini di "puzzle ", organizzando una cartella ad –hoc per richiamarli facilmente .**

Usando allora tutti gli strumenti di disegno che il programma Foto Shop ci mette a disposizione , andremo a montare l'immagine badando bene alle proporzioni reciproche , ossia dimensionando la ripartizione tra le parti , usando pure la funzione Ritaglia del programma stesso .

Il lavoro viene finito inserendo anche tutte le scritte necessarie , quali sigla oppure dati personali o quant'altro utile all'uopo ( diplomi , iscrizioni Protezione Civile o simili , qualche richiamo caratteristico al proprio QTH , ecc. ecc. ) .

Salvare comunque il proprio lavoro man mano che si avanza col lavoro di costruzione , perché se una modifica che facciamo non va bene , la versione vecchia è sempre pronta per ricominciare …

Lentamente la nostra cartolina si và arricchendo di particolari e diventa più bella : logicamente noi ( salvando sempre progressivamente ! ) opereremo dei cambi di disposizione e delle varianti ricercando sempre una versione definitiva .

Quando saremo sicuri del nostro lavoro , salveremo definitivamente la nostra immagine-cartolina in un file che metteremo per sicurezza anche su floppy o C.D. ( non si sa mai !) e ci prepareremo alla nuova fase .

## **Dovremo allora disporre di un foglio da far fotocopiare in Copisteria e poi ritagliare nei singloli quadrettoni (Fig 1) : semplice no ?**

Per far questo le strade sono due :

- La prima consiste nell' incollare 4 distinte cartoline pre-stampate tutte su un foglio bianco e la piccola linea (inevitabile) che si forma tra le stesse la usiamo per tagliare ;
- La seconda consiste nell'usare un foglio di Windows Excell di Office : disposto il foglio in orizzontale , metteremo nelle celle allargate quattro QSL affiancate e borderemo di nero ( per il taglio preciso) le stesse alla fine .

Ovviamente la preferenza va per il secondo metodo , stringendo altresì i margini esterni prefissati al foglio di stampa per essere sicuri di farne 4 a colpo , oltre che a vedere in anticipo cosa va in stampa (Anteprima Stampa !) per essere sicure del risultato .

*Prenderemo allora il nostro foglio-campione e ce lo portiamo in copisteria per farci fare le copie che vogliamo e torneremo allora a casa con una bella risma di fogli copiati al nostro .*

*Considerare inoltre che il "Copier" mette un sottilissimo ed infinitesimale strato di plastica sul foglio al momento del suo ciclo finale e questo ci può andare pure bene .*

Bene non ci resta che separare allora le nostre QSL una per una ,usando un Cutter affilato oppure una taglierina professionale ( occhio alle mani !) , ammucchiandole con attenzione .

Considerare che le stesse crescono esponenzialmente : 4 ogni foglio significa che con 50 di essi ne disporremo già di 200 , se riusciremo a non danneggiarne col taglio neanche una !

Ovviamente si potrebbe pensare di farsi le qsl su **carta fotografica** ma, a parte l'inchiostro consumato e la carta fotografica che può essere risparmiata per altri scopi , forse è più opportuno fornire solo il nostro master da copiare a chi deve farci tanto in copisteria .

Oltremodo , *chiesto il cartoncino alquanto più spesso* ( portare con sé qualche qsl qualunque per far stimare il peso !) , avremo allora solo da chiedere che ci facciano le nostre copie col cartoncino desiderato .

**Annoto allora che è richiesta una certa confidenza coi programmi citati in questo articolo , cioè il Foto Shop ed il Foglio elettronico di Excell ,ma ci si può servire di un amico conoscente per rifare tutto il procedimento richiesto** *.*

*Nella foto comunque sono al tavolo dello scrittoio dei miei ragazzi mentre sto compilando alcune cartoline relative ad un contest nazionale : le targhettine autoadesive da apporvici sopra sono stampate direttamente dal programma di gestione del Log ( cioè il Winlog ) ,ove riverso tutti i files in ADIF che vengo a costituire in varie occasioni come Log ordinario , extra-qth in zone 6 & 8 , Contest vari e simili .*

Al WinLog il compito di tenere il suo conto complessivo per i collegamenti e award e di fornirmi tranquillamente le etichette ( ne faccio una strisciata complessiva di qualche foglio di etichette ogni volta ) da apporvici sopra e poi le firmo come regolamento .

Ogni programma di log , generalmente ha la sua , anche sono uno standard *quelle* **3 x 8 a sheet** autoadesivo : io comunque ne ho costruite alcune con i fogli di Excell , realizzando una maschera da sovrascrivere in sequenza con pazienza , al caso si usi ancora l'usuale log cartaceo .

Si userà allora un foglio intero autoadesivo ritagliando tutte le "label" con altra pazienza …

Siccome ho qualche altro file sorgente , e questo occupano pochi Kbit , posso sempre inviarli senza problemi a chi me ne farà richiesta : nell'articolo è allegato allora quello del Contest generico .

Ovvio che se qualcuno , in gamba con la programmazione software , sa come riempirli automaticamente partendo da un log in ADIF o simile **è ben accetto col suo "lavoro" nelle nostre pagine Software per una consultazione collettiva del suo piccolo programma .**

Cordiali salute da Francesco as IKØRKS , sempre QRV per chi domanda …

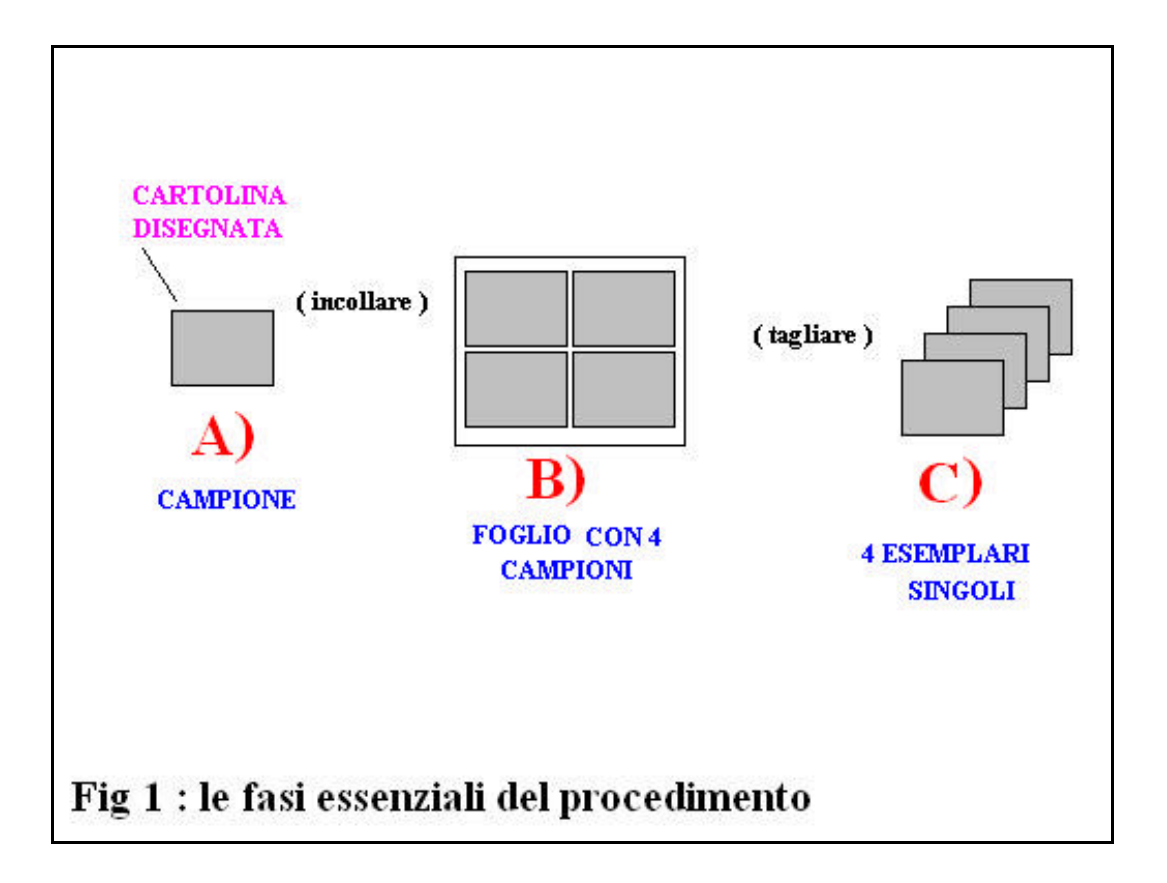

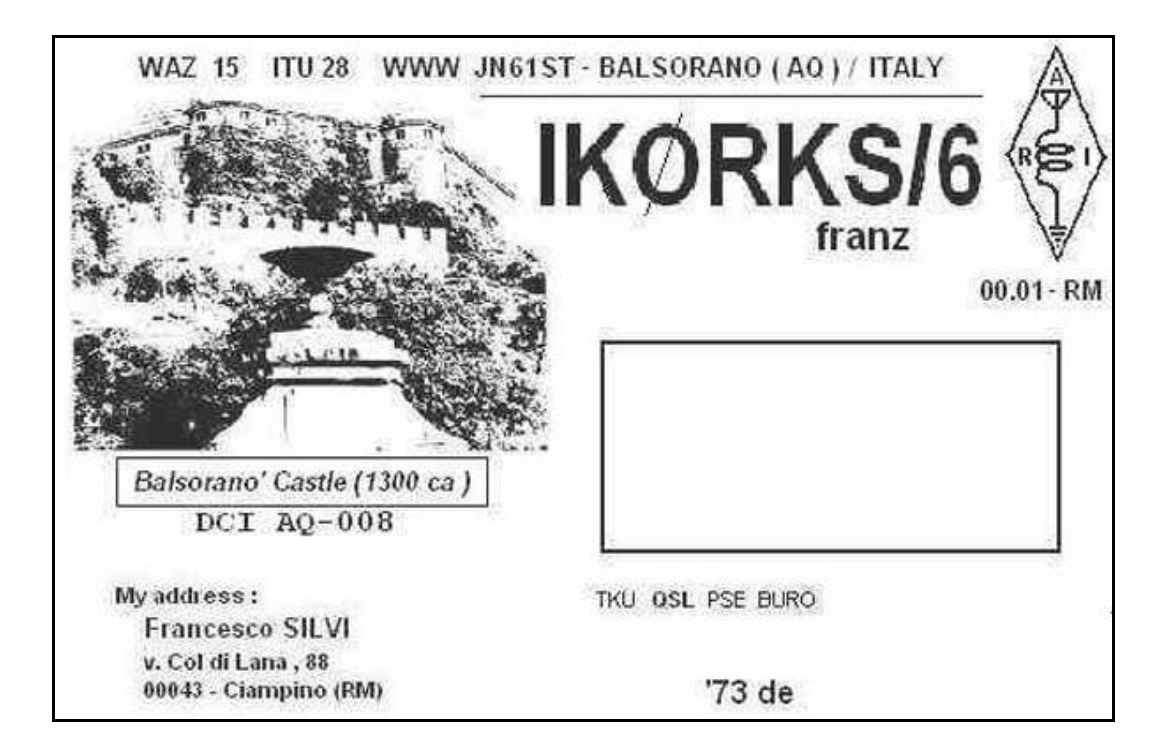

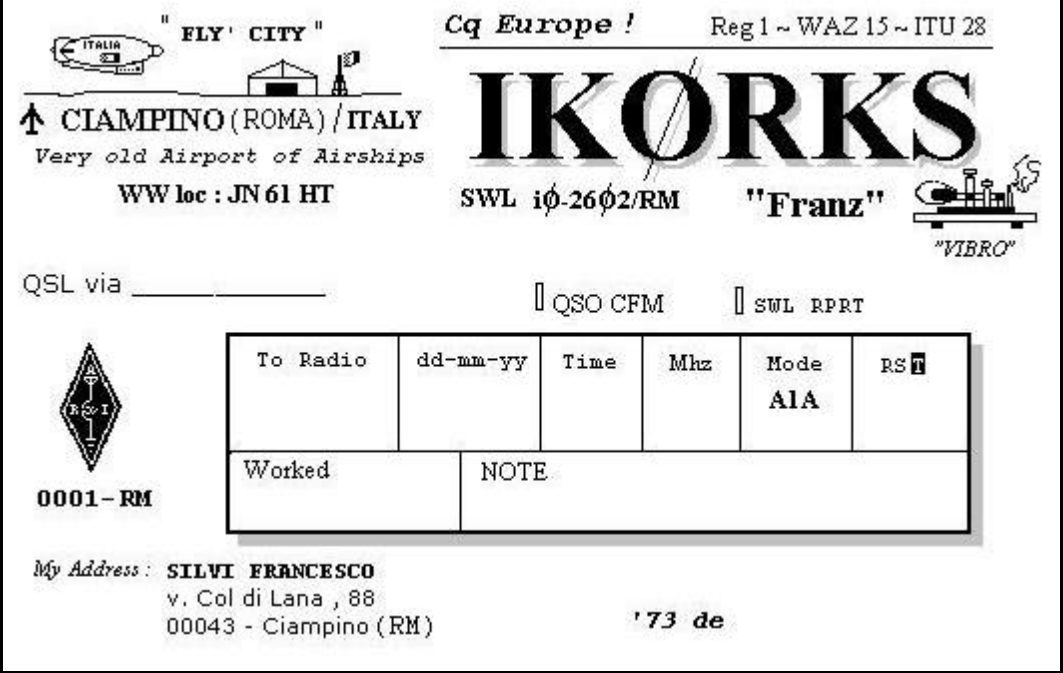

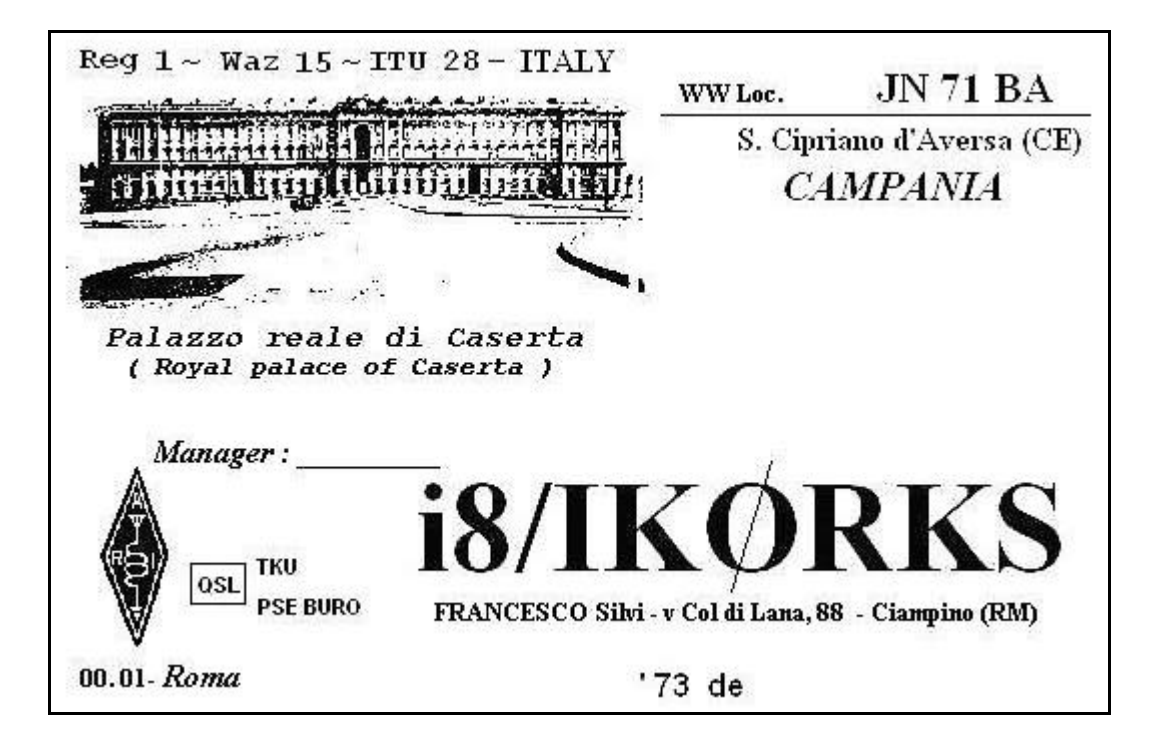